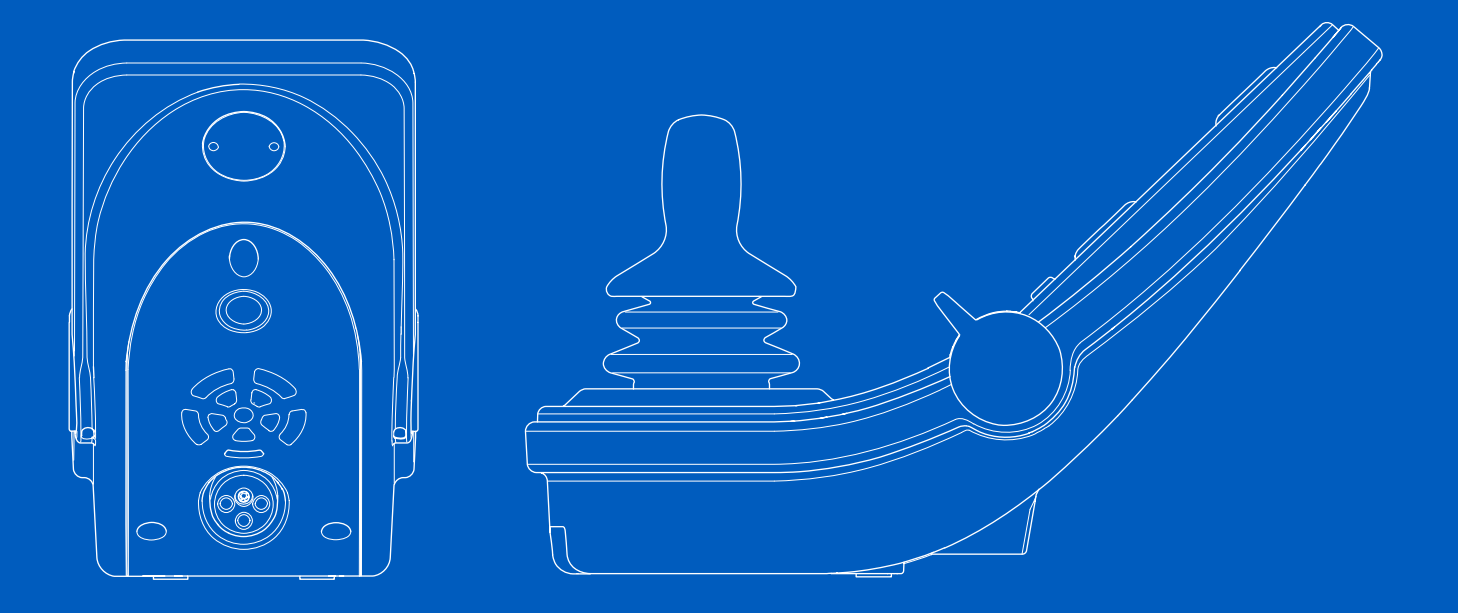

**Power Platform R-net LCD (CJSM2)**

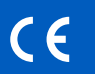

Manuel d'utilisation | Français

#### Introduction

Le présent manuel d'utilisation couvre les fonctions de votre boîtier de commande Power Platform R-net LCD (CJSM2) et a été pensé comme un prolongement au manuel d'utilisation de votre fauteuil roulant électrique.

Veuillez lire et suivre l'ensemble des instructions et avertissements de tous les manuels fournis avant d'utiliser votre fauteuil roulant électrique et ses accessoires. Une utilisation incorrecte peut à la fois blesser l'utilisateur et endommager le fauteuil roulant. Afin de réduire ces risques, lisez attentivement le manuel d'utilisation, notamment les consignes de sécurité et les messages d'avertissement.

Il est également extrêmement important que vous preniez le temps de vous familiariser avec les différents boutons, fonctions et commandes de direction ainsi qu'avec les différentes possibilités de réglage de l'assise, etc. de votre fauteuil et de ses accessoires, avant de les utiliser.

Toutes les informations, photographies, illustrations et spécifications reposent sur les informations produit dont nous disposons à ce jour. Les images et illustrations sont données à titre d'exemples et ne doivent pas être considérées comme la représentation exacte des différentes pièces concernées.

Nous nous réservons le droit de modifier les produits sans avertissement préalable.

Produit et publié par Permobil Édition: 3 Date: 2024-03-11 Nº de commande: 340203 fra-FR

#### Coordonnées de Permobil

- Permobil France 23/25 rue de Villeneuve 94150 Rungis France +33 (0)17309 1234
- $\blacktriangledown$ </u>

L.

┖╺  $\overline{\smile}$ ⊕ info@permobil.fr www.permobil.com

# Siège social du groupe Permobil

Permobil AB Per Uddéns väg 20 861 36 Timrå Suède +46 60 59 59 00 info@permobil.com www.permobil.com

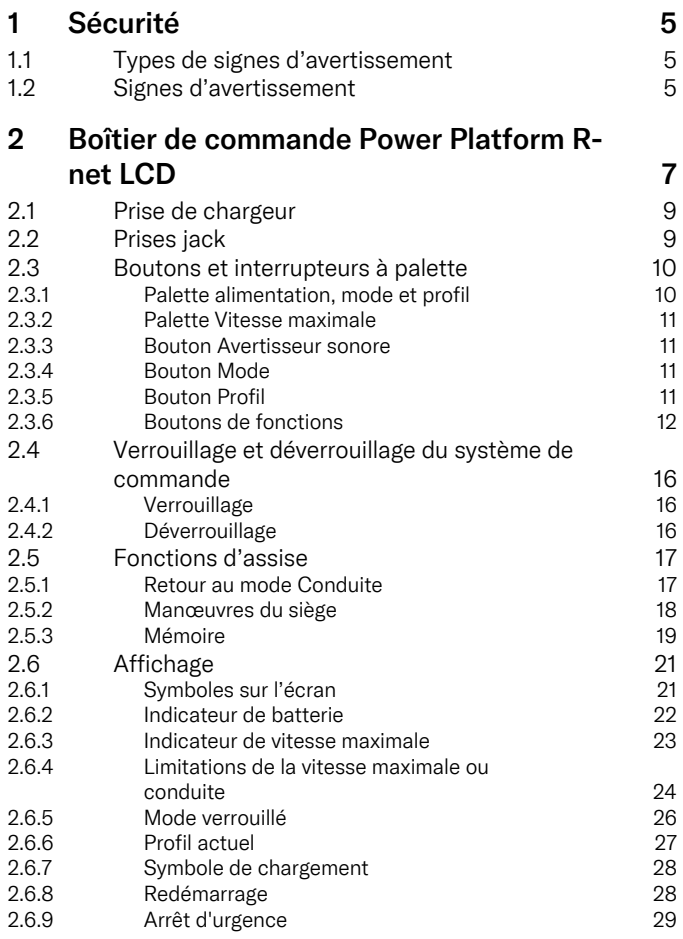

5

5

9

9

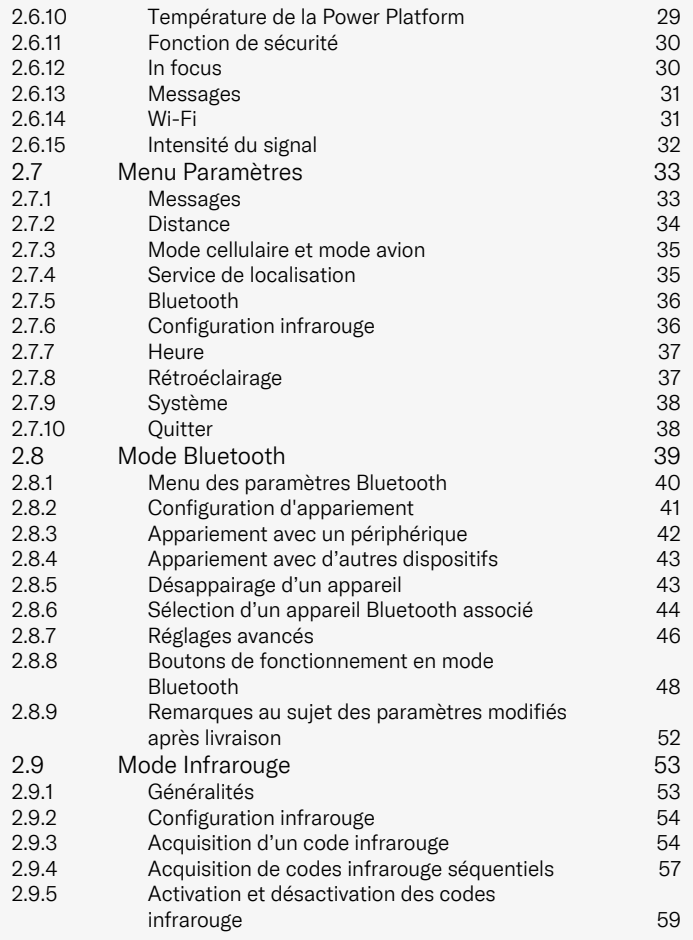

#### 2.9.6 [Suppression](#page-58-1) de codes infrarouge 59

# <span id="page-4-0"></span>1 Sécurité

# <span id="page-4-1"></span>1.1 Types de signes d'avertissement

Les types de signes d'avertissement suivants sont utilisés dans ce manuel :

# ATTENTION!

Indique une situation dangereuse qui, si elle n'est pas évitée, peut entraîner des blessures graves, voire mortelles ainsi que des dommages matériels sur le produit ou tout autre bien.

# PRUDENCE!

Indique une situation dangereuse qui, si elle n'est pas évitée, peut entraîner des dommages matériels sur le produit ou tout autre bien.

# IMPORTANT!

Indique des informations importantes.

# 1.2 Signes d'avertissement

<span id="page-4-2"></span>**ATTENTION!** Activer le mode Avion lorsque la transmission radio n'est pas autorisée

<span id="page-4-3"></span>La Power Platform de votre fauteuil roulant contient un émetteur radio. Dans certains endroits, la transmission radio n'est pas autorisée, ce qui signifie que votre fauteuil roulant doit être mis en mode Avion . Parmi ces endroits, citons notamment :

- Zones potentiellement explosives telles que les stations d'essence, les cales des bateaux, les installations pour le stockage ou le transfert des carburants ou des produits chimiques, les zones dans lesquelles l'air contient des substances chimiques ou des particules comme des grains, de la poussière ou des poudres métalliques.
- Les endroits où le silence radio est requis tels que les hôpitaux, les cliniques ou les centres de soin, pour empêcher toute interférence possible avec les équipements médicaux sensibles.
- Les aéroports ou l'intérieur des avions, lorsque le personnel de bord ou de l'aéroport donne des instructions dans ce sens.
- Les zones d'explosion ou les zones où des panneaux indiquent que les appareils radio émetteurs-récepteurs ou les appareils électroniques doivent être éteints pour empêcher toute interférence avec les opérations de dynamitage.

Vous êtes tenu (e) de vous informer des endroits où la transmission radio est autorisée ou interdite.

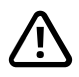

# ATTENTION! Remplacez toujours les caches de manette endommagés

Protégez le fauteuil roulant de tout type d'humidité, notamment pluie, neige, boue ou projections.

Remplacez immédiatement le soufflet de la manette ou toute gaine présentant des signes d'usure ou de déchirures. Si vous ne le faites pas, l'humidité peut pénétrer dans l'électronique et causer des blessures corporelles ou des dommages matériels, y compris un incendie.

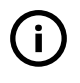

IMPORTANT! Relâcher la manette pour arrêter le mouvement du siège

<span id="page-5-1"></span>Relâchez la manette à tout moment pour arrêter le mouvement du siège.

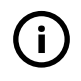

#### IMPORTANT! Utilisez exclusivement le chargeur de batterie fourni

<span id="page-5-0"></span>La garantie du fauteuil roulant sera annulée en cas de branchement sur la prise de charge du boîtier de commande de tout dispositif autre que le chargeur de batterie fourni avec le fauteuil roulant ou que la clé de verrouillage.

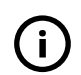

# IMPORTANT! Les données du système peuvent être transmises

<span id="page-5-2"></span>La Power Platform de votre fauteuil roulant peut enregistrer les données système et, si activé, peut transmettre certaines données dans certains cas, notamment la localisation GPS. Ces informations permettent par exemple d'effectuer un diagnostic des systèmes du fauteuil roulant et d'améliorer en permanence la sécurité du fauteuil roulant. Permobil peut accéder aux informations et les partager avec d'autres personnes :

- avec l'autorisation du propriétaire du fauteuil roulant ou de son représentant légal ;
- à des fins de recherche en matière de sécurité ou de diagnostic du fauteuil roulant ;
- en réponse à une demande officielle d'un organisme chargé de l'application des lois ou de tout autre organisme gouvernemental ;
- à des fins de résolution de conflits impliquant Permobil, ses filiales ou son organisation de ventes/service ; et
- dans tous les autres cas requis ou autorisés par la loi.

Pour plus d'informations sur la manière dont Permobil peut utiliser vos données, veuillez vous reporter à l'avis de confidentialité surhttps://privacy.permobil.com/

<span id="page-6-0"></span>2 Boîtier de commande Power Platform R-net LCD

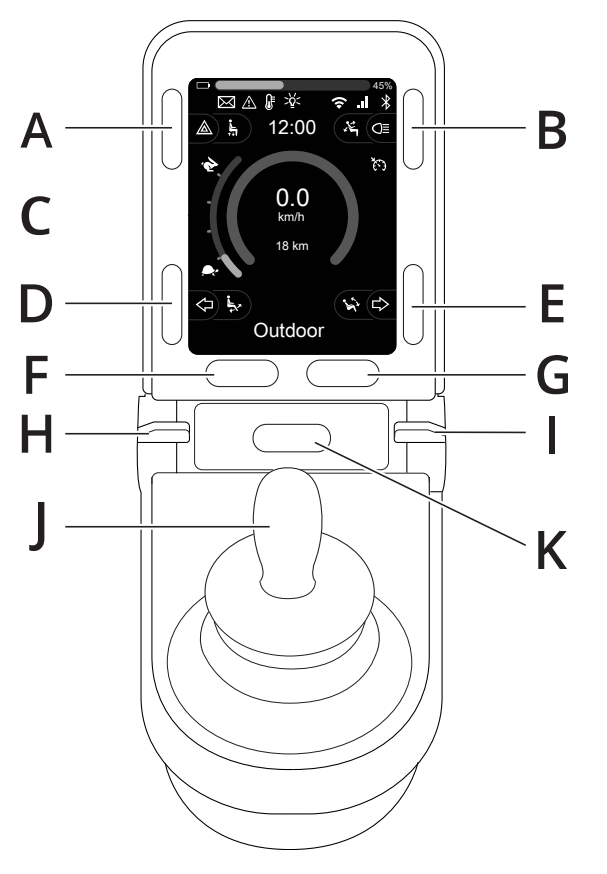

- A. Feux de détresse et élévateur d'assise
- B. Phares et inclinaison du dossier
- C. Écran
- D. Clignotant gauche et inclinaison du reposejambes
- E. Clignotant droit et inclinaison de l'assise
- F. Bouton Mode
- G. Bouton Profil
- H. Alimentation activée ou désactivée ; sélecteur de mode ou de profil
- I. Palette Vitesse maximale, réduire ou augmenter
- J. Manette
- K. Bouton Avertisseur sonore

L'illustration en page précédente montre les fonctions de base du boîtier de commande. Tous les boutons, les commutateurs à bascule et la manette peuvent être dotés de fonctions supplémentaires.

La prise de charge est située à l'avant du boîtier de commande.

Deux prises jack sont situées sur la base du boîtier. L'une est prévue pour un interrupteur on/off externe, l'autre pour un interrupteur Profil externe.

Le fauteuil roulant peut également être équipé d'un boîtier supplémentaire de commande du siège, en plus du boîtier de commande.

# <span id="page-8-0"></span>2.1 Prise de chargeur

Cette prise doit uniquement être utilisée pour recharger ou bloquer le fauteuil roulant. Ne pas connecter un quelconque câble de programmation dans cette prise. Cette prise ne doit pas être utilisée pour alimenter tout autre appareil électrique. Le branchement d'autres appareils électriques peut endommager le système de commande ou affecter les performances CEM (compatibilité électromagnétique) du fauteuil roulant.

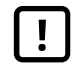

IMPORTANT! Utilisez [exclusivement](#page-5-0) le chargeur de [batterie](#page-5-0) fourni

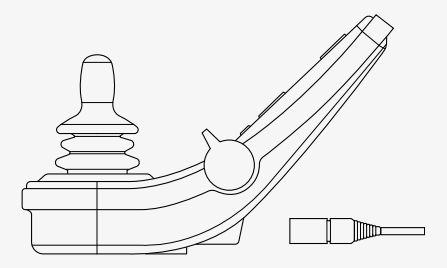

# <span id="page-8-1"></span>2.2 Prises jack

La prise jack de l'interrupteur marche/arrêt externe  $\bullet$  permet à l'utilisateur de mettre en marche et d'arrêter le système de commande à l'aide d'un dispositif externe, tel qu'un interrupteur tactile de type « buddy button » (bouton compagnon).

La prise jack du sélecteur de profil externe  $\Theta$  permet à l'utilisateur de sélectionner des profils à l'aide d'un dispositif externe tel qu'un interrupteur tactile de type « buddy button » (bouton compagnon). Pour changer de profil en conduisant, il vous suffit d'appuyer sur ce bouton.

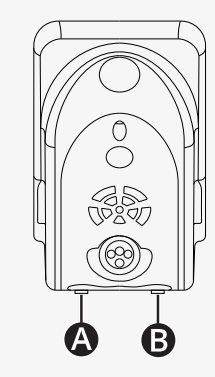

# <span id="page-9-0"></span>2.3 Boutons et interrupteurs à palette

Le boîtier de commande comprend 7 boutons et 2 interrupteurs à palette.

## <span id="page-9-1"></span>2.3.1 Palette alimentation, mode et profil

Cet interrupteur à palette sert à activer/désactiver le système de commande.

Poussez l'interrupteur à palette vers l'avant pour mettre le système sous tension.

Tirez l'interrupteur à palette vers l'arrière pour mettre le système hors tension.

L'interrupteur à palette peut également être utilisé pour parcourir les profils et les modes disponibles. Poussez la palette vers l'avant pour parcourir les profils et les modes disponibles.

Si votre boîtier est équipé d'un interrupteur à bascule de version antérieure, comme illustré sur la figure, suivez la description ci-après.

Tirez l'interrupteur à palette vers l'arrière pour activer ou désactiver l'alimentation.

L'interrupteur à palette peut également être utilisé pour parcourir les profils et les modes disponibles. Poussez la palette vers l'avant pour parcourir les profils et les modes disponibles.

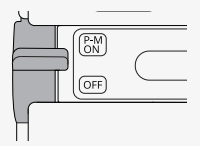

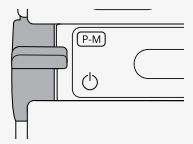

#### <span id="page-10-0"></span>2.3.2 Palette Vitesse maximale

Cet interrupteur à palette réduit ou augmente la vitesse maximale du fauteuil roulant. L'indicateur de vitesse maximale de l'écran affiche le réglage actuel. Poussez la palette vers l'avant pour augmenter le réglage et vers l'arrière pour réduire le réglage.

Si votre fauteuil roulant est équipé d'une Power Platform, de nouveaux symboles apparaissent sur votre boîtier de commande. Voir le chapitre 2.6 *[Affichage](#page-20-0)*, page 21.

#### <span id="page-10-1"></span>2.3.3 Bouton Avertisseur sonore

L'avertisseur sonore retentit lorsque vous appuyez sur ce bouton.

## <span id="page-10-2"></span>2.3.4 Bouton Mode

Le bouton Mode permet à l'utilisateur de parcourir les différents modes de fonctionnement du système de commande. Le nombre de modes disponibles varie.

# <span id="page-10-3"></span>2.3.5 Bouton Profil

Le bouton Profil permet à l'utilisateur de parcourir les profils disponibles du système de commande. Le nombre de profils disponibles varie.

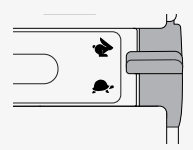

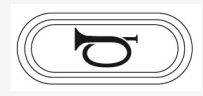

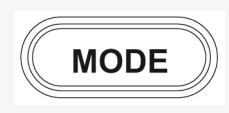

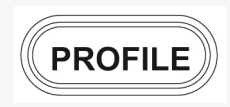

## <span id="page-11-0"></span>2.3.6 Boutons de fonctions

Quatre boutons de fonction se trouvent sur les côtés gauche et droit de l'écran. Les symboles à l'écran indiquent la fonction actuelle.

#### 2.3.6.1 Feux de détresse et élévateur d'assise

Ce bouton commande les feux de détresse du fauteuil roulant si celui-ci est équipé de phares, et l'élévateur d'assise si cette fonction est programmée pour votre boîtier de commande.

Les feux de détresse sont utilisés lorsque le fauteuil roulant constitue un obstacle pour d'autres personnes. Lorsque les feux de détresse sont allumés, un symbole clignote à l'écran au même rythme que les feux de détresse du fauteuil roulant.

Procédez de la manière suivante pour allumer et éteindre les feux de détresse.

- 1. Appuyez sur le bouton pour allumer les feux de détresse.
- 2. Appuyez à nouveau sur le bouton pour éteindre les feux de détresse.

Procédez de la manière suivante pour contrôler l'élévateur d'assise.

- 1. Appuyez sur le bouton et maintenez-le enfoncé pour relever l'assise jusqu'à la position souhaitée.
- 2. Appuyez à nouveau sur le bouton et maintenez-le enfoncé pour abaisser l'assise jusqu'à la position souhaitée.

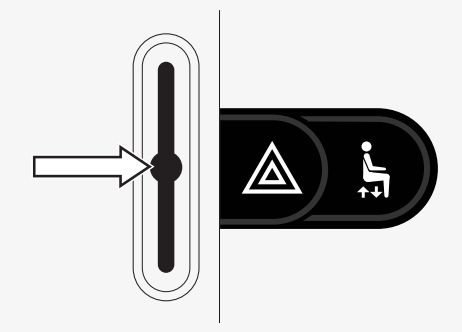

#### 2.3.6.2 Phares et inclinaison du dossier

Ce bouton commande les phares avant et arrière si votre fauteuil roulant est équipé de phares, et l'inclinaison du dossier si cette fonction est programmée pour votre boîtier de commande.

Lorsque les phares sont allumés, un symbole s'allume à l'écran.

Procédez de la manière suivante pour allumer et éteindre les phares.

- 1. Appuyez sur le bouton pour allumer les phares avant et arrière.
- 2. Appuyez à nouveau sur le bouton pour éteindre les phares avant et arrière.

Procédez de la manière suivante pour contrôler l'inclinaison du dossier.

- 1. Appuyez sur le bouton et maintenez-le enfoncé pour incliner le dossier vers l'avant jusqu'à la position souhaitée.
- 2. Appuyez à nouveau sur le bouton et maintenez-le enfoncé pour incliner le dossier vers l'arrière jusqu'à la position souhaitée.

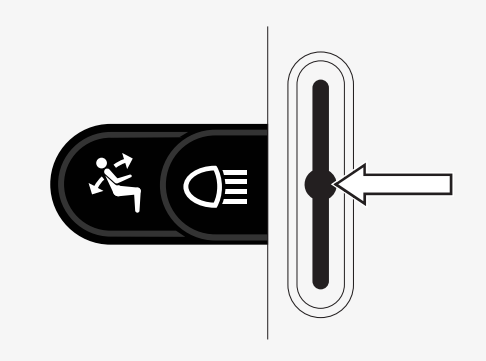

#### 2.3.6.3 Clignotant gauche et inclinaison du repose-jambes

Ce bouton commande le clignotant gauche si votre fauteuil roulant est équipé de phares, et l'inclinaison du repose-jambes si cette fonction est programmée pour votre boîtier de commande.

Lorsque le clignotant gauche est allumé, un symbole clignote à l'écran au même rythme que le clignotant gauche du fauteuil roulant.

Procédez de la manière suivante pour allumer et éteindre le clignotant gauche.

- 1. Appuyez sur le bouton pour allumer le clignotant gauche.
- 2. Appuyez à nouveau sur le bouton pour éteindre le clignotant gauche.

Procédez de la manière suivante pour contrôler l'inclinaison du reposejambes.

- 1. Appuyez sur le bouton et maintenez-le enfoncé pour incliner le reposejambes vers l'avant jusqu'à la position souhaitée.
- 2. Appuyez à nouveau sur le bouton et maintenez-le enfoncé pour incliner le repose-jambes vers l'arrière jusqu'à la position souhaitée.

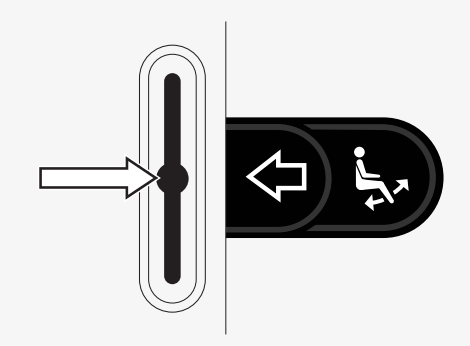

#### 2.3.6.4 Clignotant droit et inclinaison de l'assise

Ce bouton commande le clignotant gauche si votre fauteuil roulant est équipé de phares, et l'inclinaison de l'assise si cette fonction est programmée pour votre boîtier de commande.

Lorsque le clignotant droit est allumé, un symbole clignote à l'écran au même rythme que le clignotant droit du fauteuil roulant.

Procédez de la manière suivante pour allumer et éteindre le clignotant droit.

- 1. Appuyez sur le bouton pour allumer le clignotant droit.
- 2. Appuyez à nouveau sur le bouton pour éteindre le clignotant droit.

Procédez de la manière suivante pour contrôler l'inclinaison de l'assise.

- 1. Appuyez sur le bouton et maintenez-le enfoncé pour incliner l'assise vers l'avant jusqu'à la position souhaitée.
- 2. Appuyez à nouveau sur le bouton et maintenez-le enfoncé pour incliner l'assise vers l'arrière jusqu'à la position souhaitée.

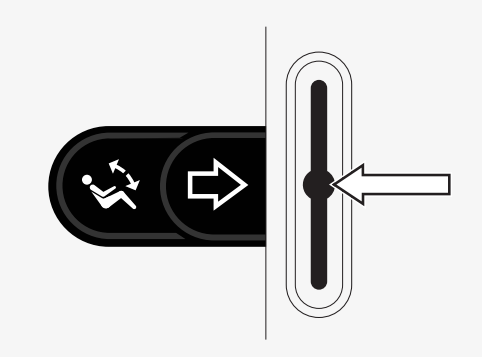

# <span id="page-15-0"></span>2.4 Verrouillage et déverrouillage du système de commande

# <span id="page-15-1"></span>2.4.1 Verrouillage

- Allumez le système de commande et poussez la palette vers l'arrière.
- Le système de commande émettra un signal sonore au bout d'une seconde. Relâchez la palette.
- Poussez la manette vers l'avant jusqu'à ce que le système de commande émette un signal sonore.
- Tirez la manette vers l'arrière jusqu'à ce que le système de commande émette un signal sonore.
- Relâchez la manette, vous entendrez alors un long signal sonore.
- Le fauteuil roulant est maintenant verrouillé.
- Le fauteuil roulant est hors tension.

# <span id="page-15-2"></span>2.4.2 Déverrouillage

- Si le système de commande est éteint, poussez l'interrupteur à palette vers l'avant.
- Poussez la manette vers l'avant jusqu'à ce que le système de commande émette un signal sonore.
- Tirez la manette vers l'arrière jusqu'à ce que le système de commande émette un signal sonore.
- Relâchez la manette, vous entendrez alors un long signal sonore.
- Le fauteuil roulant est maintenant déverrouillé.

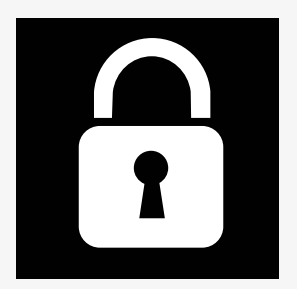

# <span id="page-16-0"></span>2.5 Fonctions d'assise

Toutes les fonctions d'assise ne sont pas disponibles sur tous les modèles de siège.

Sur certains sièges, il est possible de commander les fonctions du siège à l'aide de la manette du boîtier de commande. Certains modèles peuvent mémoriser six positions d'assise. Le mécanisme de réglage de l'assise enregistre chacune des positions d'assise mémorisées. Il est ainsi facile de récupérer une position du siège précédemment enregistrée.

## <span id="page-16-1"></span>2.5.1 Retour au mode Conduite

Appuyez une ou plusieurs fois sur le bouton de mode jusqu'à ce qu'une image de l'écran standard s'affiche avec l'indicateur de vitesse sur l'écran du boîtier de commande.

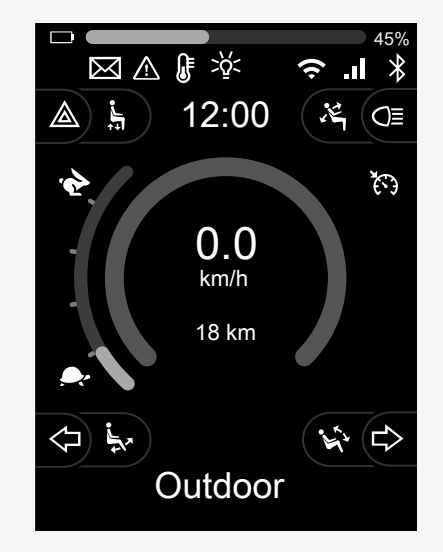

## <span id="page-17-0"></span>2.5.2 Manœuvres du siège

- 1. Appuyez sur le bouton de mode une ou plusieurs fois jusqu'à ce qu'une icône de fonction d'assise apparaisse sur l'écran du boîtier de commande.
- 2. Déplacez la manette vers la gauche ou vers la droite pour sélectionner une fonction du siège. L'icône de la fonction d'assise sélectionnée s'affiche à l'écran. Les icônes qui s'affichent peuvent varier selon le modèle du siège et les fonctions disponibles.
- 3. Déplacez la manette vers l'avant ou vers l'arrière pour activer la fonction.

En mode assise, des flèches s'affichent.

- Les flèches blanches indiquent dans quelles directions vous pouvez régler une fonction.
- Les flèches grises indiquent qu'une direction n'est pas possible.
- Si vous essayez d'utiliser une fonction une fois la position finale atteinte, la flèche clignote en gris.

Si le symbole M s'affiche en même temps que l'icône d'assise, cela signifie qu'une fonction mémoire a été activée. Déplacez la manette vers la gauche ou vers la droite pour sélectionner une fonction d'assise.

Pour plus d'informations sur les fonctions de mémoire, voir 2.5.3 *[Mémoire](#page-18-0)*, page 19.

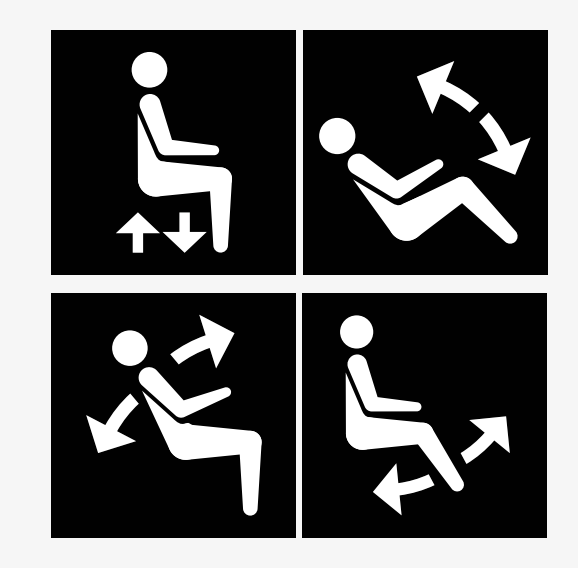

## <span id="page-18-0"></span>2.5.3 Mémoire

#### 2.5.3.1 Enregistrer une position du siège dans la mémoire

Certains systèmes de commande du siège peuvent mémoriser six positions d'assise. Le mécanisme de réglage de l'assise enregistre chacune des positions d'assise mémorisées. Il est ainsi facile de récupérer une position du siège précédemment enregistrée.

Voici comment mémoriser une position d'assise :

- 1. Ajustez la fonction du siège à la position souhaitée.
- 2. Activez la fonction de mémorisation d'assise en appuyant une ou plusieurs fois sur le bouton de mode, jusqu'à ce qu'une icône d'assise s'affiche sur l'écran du boîtier de commande.
- 3. Déplacez la manette vers la gauche ou vers la droite pour sélectionner une position mémorisée (M home, M1, M2, M3, M4 ou M5). Une icône d'assise et le symbole de mémoire M pour la position mémorisée sélectionnée s'affichent sur l'écran du boîtier de commande.
- 4. Déplacez la manette vers l'arrière et maintenez-la enfoncée pendant trois secondes pour activer la fonction d'enregistrement. Le symbole de mémoire M clignote. Déplacez la manette vers l'avant et maintenez-la enfoncée pendant trois secondes pour enregistrer la position actuelle.
- 5. Le symbole de mémoire M reste affiché pendant deux secondes pour confirmer que la position a été mémorisée, puis le symbole de mémoire M disparaît.

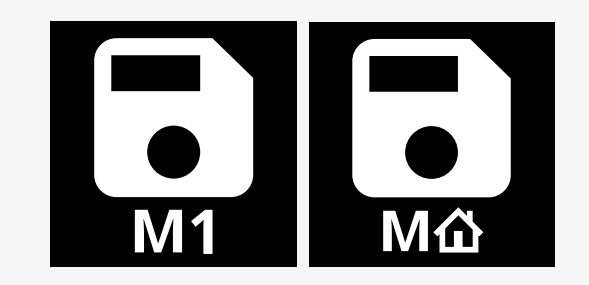

#### 2.5.3.2 Récupération d'une position de siège mise en mémoire

Voici comment récupérer une position d'assise à partir de la mémoire :

- 1. Appuyez sur le bouton de mode une ou plusieurs fois jusqu'à ce qu'une icône de fonction du siège apparaisse dans l'écran du boîtier de commande.
- 2. Déplacez la manette vers la gauche ou vers la droite pour sélectionner une position mémorisée (M home, M1, M2, M3, M4 ou M5). Une icône Siège et le symbole de mémoire M pour la position mémorisée sélectionnée s'affichent sur l'écran du boîtier de commande.
- 3. Poussez la manette vers l'avant. Le siège s'ajuste à la position précédemment sauvegardée. Pour des raisons de sécurité, la manette doit être maintenue vers l'avant jusqu'à ce que le siège soit complètement ajusté à la position souhaitée. Une fois le siège ajusté à la position mémorisée, il s'arrête de bouger.

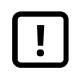

IMPORTANT! [Relâcher](#page-5-1) la manette pour arrêter le [mouvement](#page-5-1) du siège

4. Si vous sélectionnez une position d'assise mémorisée en mode verrouillé, le fauteuil roulant continuera de bouger jusqu'à ce qu'il atteigne la position mémorisée. Voir 2.6.5 *Mode [verrouillé](#page-25-0)*, page 26.

$$
\begin{array}{|c|c|}\n\hline\n\text{M1} & \text{M1} \\
\hline\n\text{H} & \text{S} \\
\hline\n\end{array}
$$

# <span id="page-20-0"></span>2.6 Affichage

L'état du système de commande est affiché à l'écran. Le système de commande est sous tension lorsque l'écran est rétroéclairé.

# <span id="page-20-1"></span>2.6.1 Symboles sur l'écran

L'écran de conduite R-net comprend des éléments communs qui s'affichent systématiquement et des éléments qui n'apparaissent que dans certaines circonstances.

- **O** Nom du profil
- Clignotant gauche et inclinaison du repose-jambes
- Indicateur de vitesse maximale
- Feux de détresse et élévateur d'assise
- Indicateur de batterie
- **O** Horloge
- Phares et inclinaison du dossier
- Vitesse actuelle ou limitations en mode assise
- Clignotant droit et inclinaison de l'assise

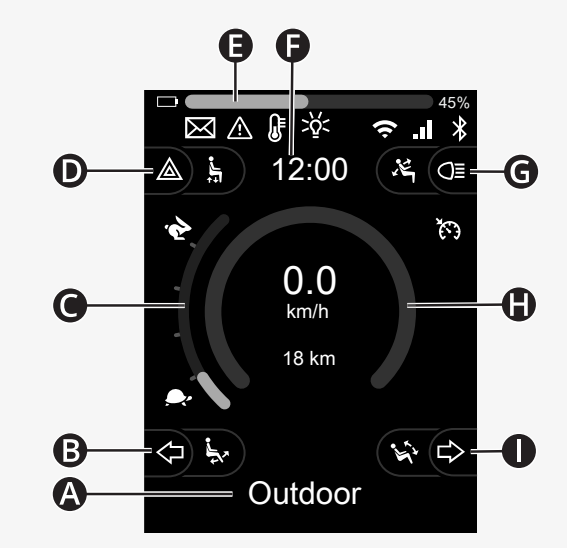

#### <span id="page-21-0"></span>2.6.2 Indicateur de batterie

Le niveau de charge de la batterie s'affiche comme suit :

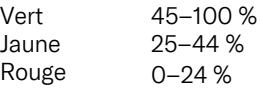

La barre de batterie clignote lorsqu'elle passe du vert au jaune et entre les niveaux jaunes. Au niveau rouge, elle clignote plusieurs fois.

Le niveau de la batterie est également indiqué en pourcentage à droite de la barre de batterie. Le pourcentage varie par incréments de cinq.

Lorsque les niveaux s'allument progressivement, le fauteuil roulant est en charge. Pour pouvoir conduire à nouveau le fauteuil roulant, il faut débrancher le chargeur, couper l'alimentation puis la restaurer.

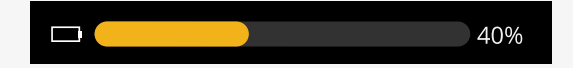

## <span id="page-22-0"></span>2.6.3 Indicateur de vitesse maximale

La vitesse maximale actuelle est indiquée sur l'échelle entre les symboles de lièvre et de tortue.

Vous pouvez régler la vitesse maximale à l'aide de la palette de vitesse.

#### 2.6.3.1 Symboles Lièvre et tortue

Le symbole du lièvre indique une vitesse plus élevée.

Le symbole de la tortue indique une vitesse inférieure.

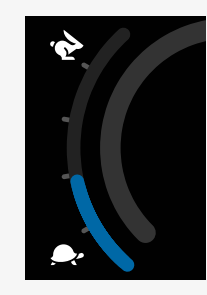

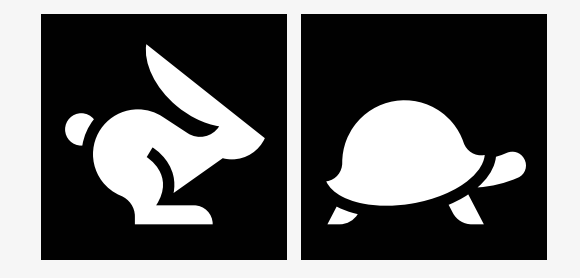

#### <span id="page-23-0"></span>2.6.4 Limitations de la vitesse maximale ou conduite

En mode conduite, les limitations éventuelles de la vitesse maximale s'affichent sous forme de combinaison de la vitesse réduite dans la barre de vitesse à gauche et du symbole tortue orange.

Voici un exemple lorsque la vitesse maximale est limitée à 3 km/h, ce qui est indiqué par deux éléments :

- la barre réduite à gauche pour le réglage de la vitesse maximale, et
- la tortue orange affichée au milieu de l'écran.

Voici un exemple de l'absence de restriction de la vitesse maximale.

Le chiffre en bas de l'écran indique la distance parcourue par le fauteuil roulant. Dans cet exemple, cette distance est de 33 km.

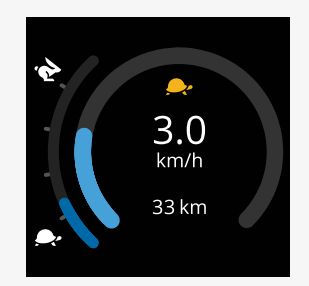

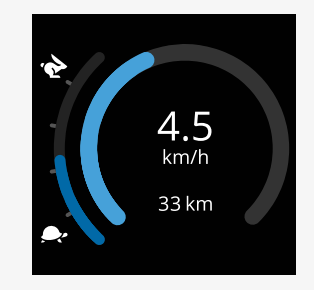

En mode d'assise, le cercle indique des informations différentes selon sa couleur :

- La couleur verte indique que la vitesse maximale n'est pas limitée par la fonction d'assise active affichée.
- La couleur jaune indique que la vitesse maximale est limitée par la fonction d'assise active affichée.
- La couleur rouge indique que la conduite est inhibée par la fonction d'assise active affichée.

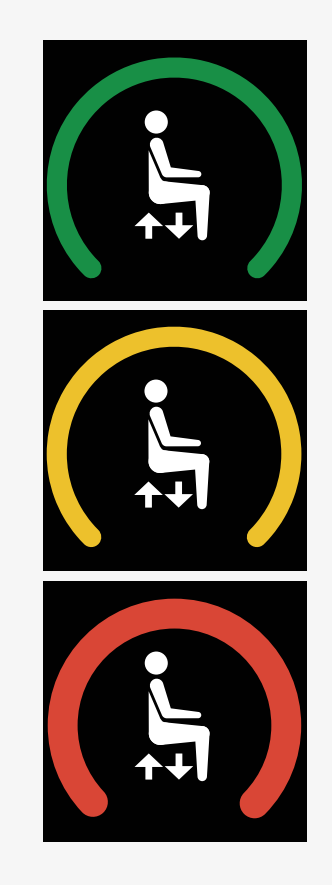

# <span id="page-25-0"></span>2.6.5 Mode verrouillé

Le mode verrouillé n'est pas disponible sur tous les modèles de fauteuil roulant.

Il peut être appliqué au mode conduite ou aux fonctions d'assise.

Certains fauteuils roulants ont un système de conduite en mode verrouillé. Il existe deux types de conduite en mode verrouillé.

1. Le symbole du verrou de régulateur de vitesse indique que vous pouvez effectuer des ajustements continus de la vitesse.

Le symbole est gris lorsque le verrouillage du régulateur de vitesse est activé.

Le symbole est orange lorsque vous conduisez en mode verrouillé.

2. Le symbole de verrouillage progressif indique que la vitesse peut être réglée à des intervalles définis.

Le symbole est gris lorsque le loquet est activé.

L'intervalle sélectionné est indiqué par le nombre de pas en orange indiqué.

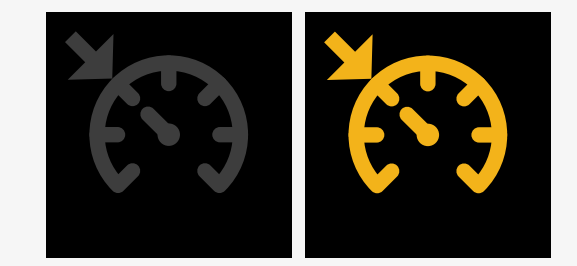

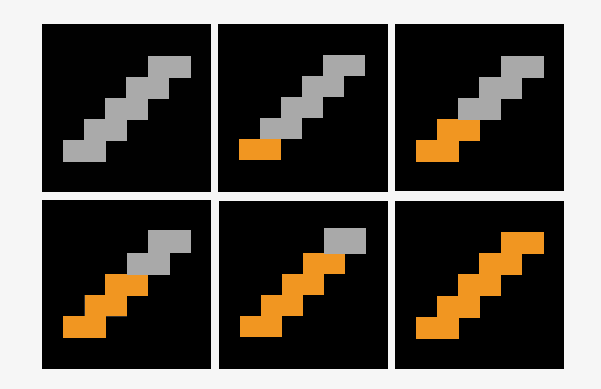

Certains fauteuils roulants ont des fonctions d'assise verrouillées. Le symbole devient orange lorsque la fonction d'assise est verrouillée.

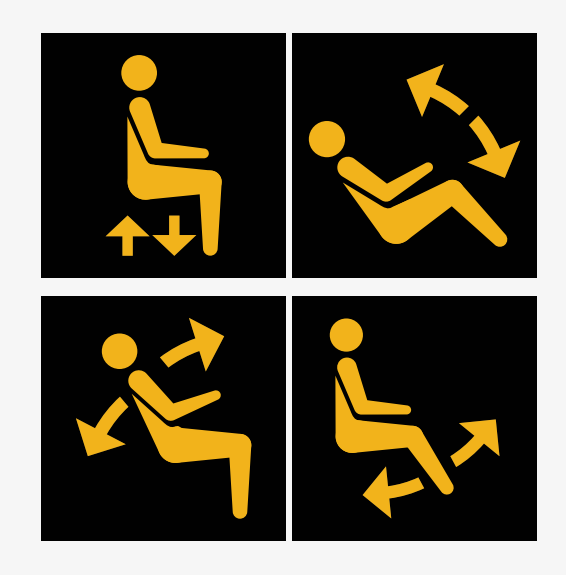

#### <span id="page-26-0"></span>2.6.6 Profil actuel

Le numéro de profil décrit quel profil le système de contrôle utilise actuellement. Le texte du profil est le nom ou la description du profil que le système de contrôle utilise actuellement.

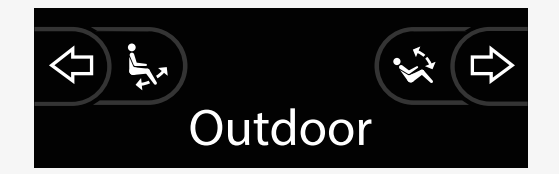

## <span id="page-27-0"></span>2.6.7 Symbole de chargement

Un cercle tournant s'affiche lorsque le système est en cours de chargement.

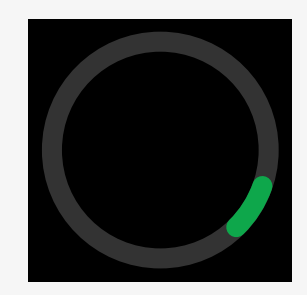

#### <span id="page-27-1"></span>2.6.8 Redémarrage

Si vous devez redémarrer le système de commande, par exemple après une nouvelle configuration du module, ce symbole clignotera.

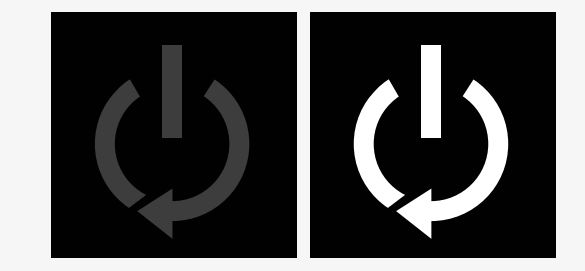

#### Boîtier de [commande](#page-6-0) Power Platform R-net LCD - 29

#### <span id="page-28-0"></span>2.6.9 Arrêt d'urgence

Si le système de commande est programmé pour un fonctionnement de vérin ou un entraînement verrouillé, un bouton Arrêt d'urgence est habituellement connecté à la prise jack de l'interrupteur Profil externe. Ce symbole clignote si l'interrupteur d'arrêt d'urgence est actionné ou déconnecté.

#### <span id="page-28-1"></span>2.6.10 Température de la Power Platform

Ce symbole signifie qu'une fonction de sécurité Power Platform a été déclenchée.

Cette fonction de sécurité réduit la puissance des moteurs et se réinitialise automatiquement lorsque le système de commande est refroidi.

Lorsque ce symbole apparaît, conduisez lentement ou arrêtez le fauteuil roulant.

Si la température de la Power Platform continue d'augmenter, elle peut atteindre un niveau où elle doit refroidir, auquel cas il ne sera plus possible de conduire le fauteuil roulant.

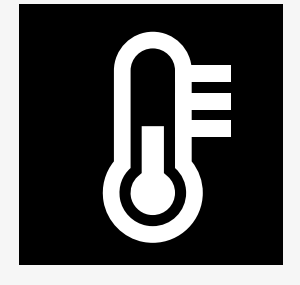

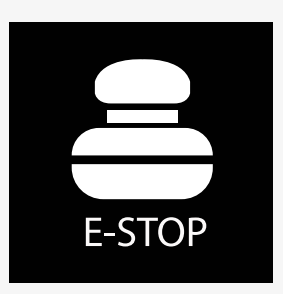

#### <span id="page-29-0"></span>2.6.11 Fonction de sécurité

Ce symbole signifie qu'une fonction de sécurité a été déclenchée. Par exemple, lorsque la température du moteur devient trop élevée.

Cette fonction de sécurité réduit la puissance des moteurs et se réinitialise automatiquement après un certain temps.

Lorsque le système est réinitialisé, le symbole disparaît. Lorsque ce symbole apparaît, conduisez lentement ou arrêtez le fauteuil roulant. Permobil vous recommande de conduire lentement pendant une courte période après la disparition du symbole afin d'éviter toute contrainte inutile sur le fauteuil roulant.

Si le symbole apparaît plusieurs fois et si le fauteuil roulant n'est pas conduit dans l'une des conditions mentionnées au chapitre Restrictions de conduite du manuel d'utilisation de votre fauteuil roulant, il se peut que le fauteuil roulant présente un problème. Contactez votre technicien de service.

## <span id="page-29-1"></span>2.6.12 In focus

Si le système de commande comporte plusieurs méthodes de commandes directes, par exemple un module de manette secondaire ou un module double commande, le module qui exerce le contrôle du fauteuil roulant indiquera le symbole « In Focus ».

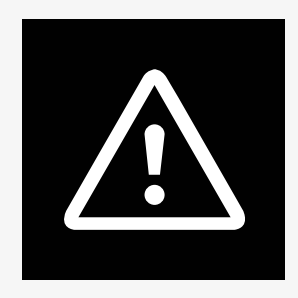

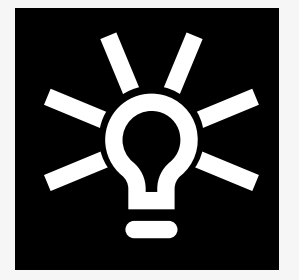

#### <span id="page-30-0"></span>2.6.13 Messages

Ce symbole clignote lorsqu'un message est disponible pour l'utilisateur.

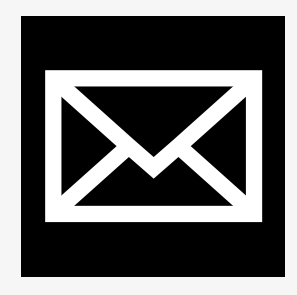

#### <span id="page-30-1"></span>2.6.14 Wi-Fi

Ce symbole indique la présence et l'intensité d'un signal Wi-Fi détecté.

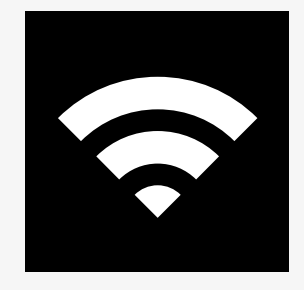

# <span id="page-31-0"></span>2.6.15 Intensité du signal

Ce symbole indique la présence et l'intensité d'un signal réseau radio détecté.

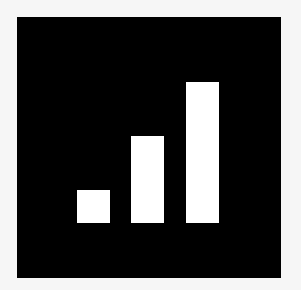

# <span id="page-32-0"></span>2.7 Menu Paramètres

Le menu des paramètres permet à l'utilisateur de changer, par exemple, l'horloge, la luminosité de l'affichage, la couleur du fond, etc.

Appuyez sur le bouton de fonction des feux de détresse et maintenez-le enfoncé pour ouvrir le menu des paramètres. Si les boutons de fonction de votre boîtier de commande sont programmés avec des fonctions d'assise, appuyez d'abord une ou plusieurs fois sur le bouton de mode jusqu'à ce que l'icône des paramètres apparaisse à l'écran, puis appuyez sur le bouton de fonction des feux de détresse et maintenez-le enfoncé pour ouvrir le menu des paramètres.

Actionnez la manette pour faire défiler le menu. Basculer la manette vers la droite permet d'accéder à un sous-menu avec les options de fonctions associées.

Sélectionnez *Exit* (Quitter) en bas du menu, puis actionnez la manette vers la droite pour quitter le menu des paramètres.

Les éléments du menu sont décrits dans les sections suivantes.

#### <span id="page-32-1"></span>2.7.1 Messages

Non disponible sur tous les boîtiers de commande.

L'actionnement de la manette vers la droite permet d'accéder au sous-menu des messages.

## <span id="page-33-0"></span>2.7.2 Distance

La section suivante décrit les sous-menus associés à la distance.

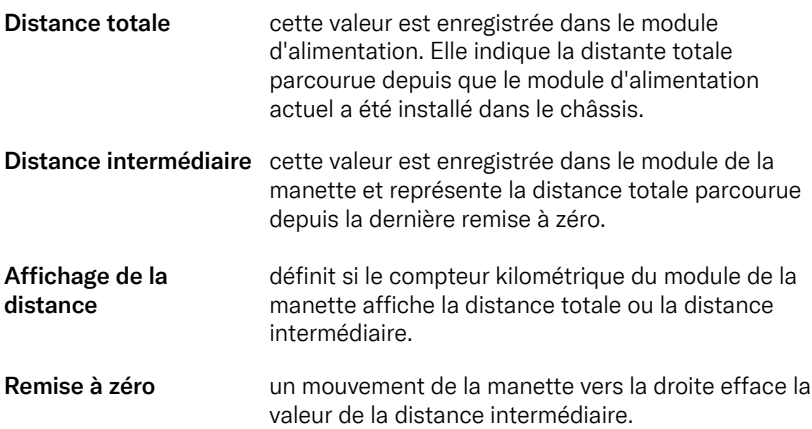

#### <span id="page-34-0"></span>2.7.3 Mode cellulaire et mode avion

Active ou désactive la fonction cellulaire. Lorsque la fonction cellulaire est désactivée, le fauteuil roulant est en mode avion.

Dans certains endroits, la transmission radio n'est pas autorisée, ce qui signifie que votre fauteuil roulant doit être mis en mode Avion .

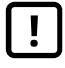

IMPORTANT! Les [données](#page-5-2) du système peuvent être [transmises](#page-5-2)

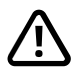

ATTENTION! Activer le mode Avion [lorsque](#page-4-3) la [transmission](#page-4-3) radio n'est pas autorisée

## <span id="page-34-1"></span>2.7.4 Service de localisation

Active ou désactive le service de localisation.

#### <span id="page-35-0"></span>2.7.5 Bluetooth

Un mouvement de la manette vers la droite permet d'accéder au sous-menu de configuration de l'écran du mode Bluetooth.

Voir le chapitre 2.8 *Mode [Bluetooth](#page-38-0)*, page 39.

#### <span id="page-35-1"></span>2.7.6 Configuration infrarouge

S'applique aux boîtiers de commande équipés d'un infrarouge intégré.

L'actionnement de la manette vers la droite permet d'accéder à un sous-menu pour acquérir et effacer des codes infrarouge.

Voir le chapitre 2.9 *Mode [Infrarouge](#page-52-0)*, page 53.

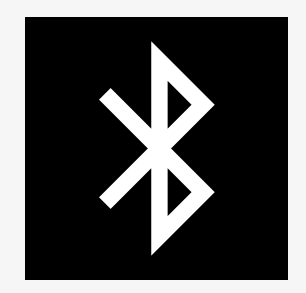

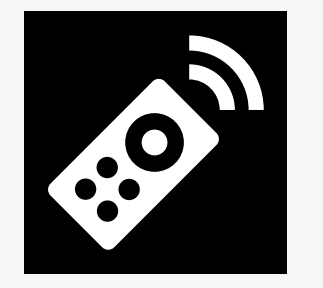

## <span id="page-36-0"></span>2.7.7 Heure

La section suivante décrit les sous-menus associés à l'heure.

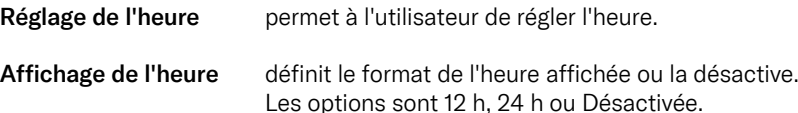

#### <span id="page-36-1"></span>2.7.8 Rétroéclairage

La section suivante décrit les sous-menus associés au rétroéclairage.

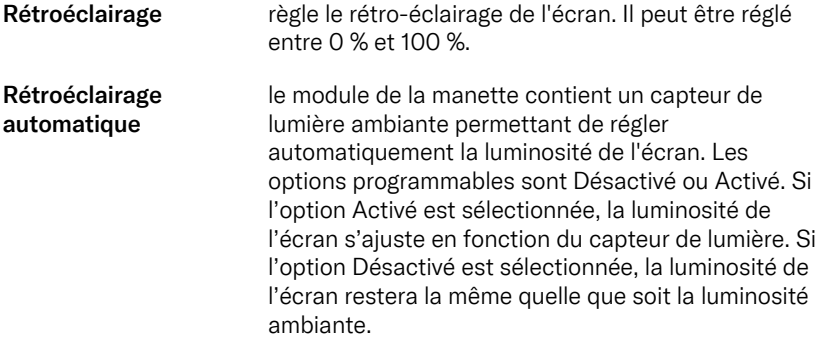

Durée du rétroéclairage détermine la durée du rétroéclairage après réception des dernières instructions en provenance d'un périphérique d'entrée. La durée est réglable entre 0 et 240 secondes.

## <span id="page-37-0"></span>2.7.9 Système

![](_page_37_Picture_110.jpeg)

# <span id="page-37-1"></span>2.7.10 Quitter

Permet de quitter le menu des paramètres.

# <span id="page-38-0"></span>2.8 Mode Bluetooth

Votre fauteuil roulant est équipé d'une Power Platform qui contient le Bluetooth. Les fonctions Bluetooth sont préprogrammées sur un réglage de base dans le profil *Bluetooth devices* (périphériques Bluetooth). Cette configuration est décrite ci-dessous.

La configuration de base est préparée pour appairer plusieurs périphériques Bluetooth. Vous pouvez apporter des modifications à la configuration à partir du menu des paramètres Bluetooth. Vous pouvez par exemple activer les commandes de la souris, ajuster le temps de poussée et ajuster la vitesse du pointeur de souris.

Pour contrôler un dispositif Bluetooth à partir du boîtier de commande de votre fauteuil roulant, vous devez activer le mode Bluetooth et associer le dispositif à votre fauteuil roulant. Voir 2.8.1 *Menu des [paramètres](#page-39-0) Bluetooth*.

#### <span id="page-39-0"></span>2.8.1 Menu des paramètres Bluetooth

Appuyez sur le bouton de fonction des feux de détresse et maintenez-le enfoncé pour ouvrir le menu principal des paramètres. Sélectionnez *Bluetooth* pour ouvrir le menu des paramètres Bluetooth.

Si les boutons de fonction de votre boîtier de commande sont programmés avec des fonctions d'assise, appuyez une ou plusieurs fois sur le bouton de mode jusqu'à ce que l'icône des paramètres apparaisse à l'écran. Appuyez sur le bouton de fonction à côté de l'icône des paramètres et maintenez-le enfoncé pour ouvrir le menu des paramètres. Sélectionnez *Bluetooth* pour ouvrir le menu des paramètres Bluetooth.

Dans le menu des paramètres Bluetooth, vous pouvez activer ou désactiver le mode Bluetooth et *Autoriser l'appairage*.

Pour associer un dispositif Bluetooth à votre fauteuil roulant, suivez les instructions de configuration de l'appairage Bluetooth et d'appairage avec un appareil. Voir 2.8.2 *Configuration [d'appariement](#page-40-0)* et 2.8.3 *[Appariement](#page-41-0) avec un périphérique*.

![](_page_39_Picture_346.jpeg)

![](_page_39_Picture_6.jpeg)

## <span id="page-40-0"></span>2.8.2 Configuration d'appariement

Cette section explique comment associer un dispositif Bluetooth avec votre fauteuil roulant.

Dans le menu des paramètres Bluetooth :

- Activez le *Bluetooth*. Cela active le mode Bluetooth sur votre fauteuil roulant.
- Activez *Autoriser l'appairage*. Cela permet aux dispositifs Bluetooth à proximité de détecter votre fauteuil roulant.
- L'icône Bluetooth commence à clignoter en haut à droite de l'écran lorsque votre fauteuil roulant peut être détecté par d'autres dispositifs Bluetooth.
- Restez dans ce menu pour associer un appareil Bluetooth à votre fauteuil roulant. Voir 2.8.3 *[Appariement](#page-41-0) avec un périphérique*.

![](_page_40_Picture_7.jpeg)

## <span id="page-41-0"></span>2.8.3 Appariement avec un périphérique

Activez le Bluetooth sur l'appareil que vous souhaitez appairer à votre fauteuil roulant.

Dans le menu des paramètres Bluetooth de l'appareil :

- Activez le *Bluetooth*.
- Sélectionnez *Add Bluetooth device* (ajouter dispositif Bluetooth).
- Attendez que *Permobil* apparaisse dans la liste des appareils Bluetooth à proximité.
- Cliquez ensuite sur *Permobil* pour appairer l'appareil avec votre fauteuil roulant.

Dans le menu des paramètres Bluetooth du boîtier de commande :

- L'ID de l'appareil apparaîtra dans une nouvelle liste sur cet écran sous *Souris/Appareils clés* et l'icône Bluetooth cessera de clignoter.
- Si l'ID de l'appareil n'est pas apparu au bout de 30 secondes, quittez le menu actuel et ouvrez-le à nouveau.
- Une fois l'appairage d'un dispositif effectué, le paramètre *Autoriser l'appairage* se désactive automatiquement.

Le dispositif sera encore appairé au fauteuil roulant lorsque ce dernier aura été éteint et rallumé. À chaque fois que vous reconnectez votre fauteuil roulant au dispositif, l'icône Bluetooth clignote avant de devenir fixe. Le dispositif peut être prêt à l'emploi avant que le symbole ne s'allume en continu.

![](_page_41_Figure_12.jpeg)

#### <span id="page-42-0"></span>2.8.4 Appariement avec d'autres dispositifs

Votre fauteuil roulant peut être appairé à plusieurs appareils Bluetooth. Voir 2.8.3 *[Appariement](#page-41-0) avec un périphérique*.

Le nombre de dispositifs que vous pouvez appairer à votre fauteuil roulant n'est pas illimité. Si vous avez atteint la limite, le prochain dispositif que vous appairez remplacera celui qui est utilisé le moins souvent.

# <span id="page-42-1"></span>2.8.5 Désappairage d'un appareil

Le processus de désappairage d'un appareil Bluetooth de votre fauteuil roulant est lancé à partir de l'appareil appairé. Ce processus variera en fonction du type d'appareil. Reportez-vous au manuel d'utilisation de cet appareil pour supprimer *Permobil* de sa liste d'appareils Bluetooth.

Pour terminer le désappairage :

- Ouvrez le menu des *paramètres Bluetooth* sur le boîtier de commande de votre fauteuil roulant.
- Sélectionnez le dispositif à désappairer dans la liste sous *Souris/Appareils clés*.
- Ouvrez *Paramètres avancés,* puis sélectionnez *Oublier*.
- Confirmez le dispositif que vous souhaitez désappairer de votre fauteuil roulant.

## <span id="page-43-0"></span>2.8.6 Sélection d'un appareil Bluetooth associé

Passez en mode Bluetooth sur votre boîtier de commande pour accéder à l'un des dispositifs Bluetooth associés.

Appuyez sur le bouton de mode  $\bullet$  plusieurs fois jusqu'à passer en mode Bluetooth, ou appuyez sur le bouton de fonction  $\mathbf 0$  et maintenez-le enfoncé pour passer en mode Bluetooth.

Si les boutons de fonction de votre boîtier de commande sont programmés avec des fonctions d'assise, vous pouvez uniquement utiliser le bouton de mode  $\bullet$  pour passer en mode Bluetooth.

![](_page_43_Figure_4.jpeg)

Si Bluetooth est activé sur plusieurs périphériques associés, l'écran affiche une liste de ces périphériques. Pour connecter et utiliser un périphérique associé, sélectionnez l'ID correspondante et actionnez la manette vers la droite.

Lorsque vous avez sélectionné un périphérique Bluetooth, l'écran affiche une icône représentant le périphérique choisi. Si un seul périphérique Bluetooth est activé, cet écran s'affiche directement dès que le mode Bluetooth est activé.

#### $\mathbb{R}^*$ **Bluetooth settings** Bluetooth  $<$ On> Allow pairing <Off> Mouse/Key devices: My iPhone Exit

![](_page_44_Picture_3.jpeg)

## <span id="page-45-0"></span>2.8.7 Réglages avancés

Vous pouvez ajuster le mode de contrôle d'un dispositif Bluetooth appairé. Par exemple, vous pouvez ajuster la vitesse du pointeur de la souris, assigner des fonctions de touche et ajuster le temps d'impulsion. Une impulsion correspond à un actionnement rapide de la manette.

Dans le menu des paramètres Bluetooth, sélectionnez l'ID du dispositif Bluetooth appairé et actionnez la manette vers la droite.

Les options de menu suivantes sont affichées :

- Vitesse du pointeur
- Accélération du pointeur
- Impulsion
- Touches
- Réglages avancés

Les actions d'impulsion de la manette sont définies en trois groupes de réglages : court, moyen et long.

Sélectionnez un réglage avec un actionnement à droite pour l'ajuster.

![](_page_45_Figure_11.jpeg)

![](_page_45_Picture_290.jpeg)

![](_page_45_Picture_291.jpeg)

*Le temps d'impulsion* spécifie le temps nécessaire pour enregistrer qu'une commande a été donnée. La mesure est exprimée en millisecondes.

Pour désactiver les fonctions d'impulsion, réglez la valeur du *Temps d'impulsion* sur 0.

Pour désappairer un dispositif Bluetooth sur votre fauteuil roulant, accédez au menu *Paramètres avancés*. Sélectionnez *Oublier*, puis confirmez le dispositif que vous souhaitez désappairer de votre fauteuil roulant.

Sélectionnez *Bips d'action* pour activer ou désactiver les sons d'impulsion.

![](_page_46_Picture_177.jpeg)

![](_page_46_Picture_178.jpeg)

## <span id="page-47-0"></span>2.8.8 Boutons de fonctionnement en mode Bluetooth

- A. Accès aux paramètres, [page](#page-48-0) 49.
- B. Retour au mode Conduite, [page](#page-48-1) 49.
- C. Clic souris gauche, [page](#page-49-0) 50.
- D. Clic souris droit, [page](#page-49-1) 50.
- E. Défilement vers le haut ou vers le bas, [page](#page-50-0) 51.
- F. Fonctions de la manette, [page](#page-50-1) 51.

Les boutons A à D, l'interrupteur à palette E et la manette F ont des fonctions prédéfinies lorsqu'un périphérique Bluetooth est sélectionné en mode Bluetooth.

Votre prestataire de services peut apporter des modifications aux fonctions prédéfinies à l'aide de l'outil QuickConfig.

Ces fonctions prédéfinies sont décrites ci-dessous.

![](_page_47_Figure_10.jpeg)

#### <span id="page-48-0"></span>2.8.8.1 A – Accès aux paramètres

Appuyez sur le bouton (A) et maintenez-le enfoncé pour ouvrir le menu des paramètres. Pour obtenir plus d'informations sur le menu des paramètres, voir 2.7 *Menu [Paramètres](#page-32-0)*, page 33.

Un appui court allume ou éteint les feux de détresse.

![](_page_48_Picture_3.jpeg)

#### <span id="page-48-1"></span>2.8.8.2 B – Retour au mode Conduite

Appuyez sur le bouton (B) et maintenez-le enfoncé pour passer en mode de conduite.

Un appui court allume ou éteint les phares.

![](_page_48_Picture_7.jpeg)

#### <span id="page-49-0"></span>2.8.8.3 C – Clic de souris gauche

Appuyez sur le bouton (C) pour effectuer un clic de souris gauche.

#### <span id="page-49-1"></span>2.8.8.4 D – Clic de souris droit

Appuyez sur le bouton (D) pour effectuer un clic de souris droit.

![](_page_49_Picture_5.jpeg)

#### <span id="page-50-0"></span>2.8.8.5 E – Défilement vers le haut ou vers le bas

Poussez la palette pour défiler vers le haut. Tirez la palette pour défiler vers le bas.

#### <span id="page-50-1"></span>2.8.8.6 F – Fonctions du joystick

Inclinez la manette pour déplacer le pointeur dans la direction souhaitée.

Impulsion vers l'avant pour défiler vers le haut. Impulsion vers l'arrière pour défiler vers le bas. Clic souris gauche : faites une impulsion vers la gauche. Clic souris droit : faites une impulsion vers la droite.

L'impulsion est un mouvement rapide. Vous pouvez ajuster les paramètres d'impulsion dans le menu des paramètres Bluetooth. Voir 2.8.7 *[Réglages](#page-45-0) avancés*, page 46.

![](_page_50_Figure_6.jpeg)

![](_page_50_Picture_7.jpeg)

## <span id="page-51-0"></span>2.8.9 Remarques au sujet des paramètres modifiés après livraison

![](_page_51_Picture_57.jpeg)

# <span id="page-52-0"></span>2.9 Mode Infrarouge

Applicable uniquement pour les boîtiers de commande R-net équipés d'un écran couleur de 3,5" ou 2,8" avec infrarouge intégré.

![](_page_52_Picture_2.jpeg)

#### <span id="page-52-1"></span>2.9.1 Généralités

La commande infrarouge, intégrée dans le module de la manette, permet de reproduire les périphériques infrarouge couramment utilisés tels que les télécommandes TV, audio, câble, satellite ou les commandes environnementales.

Ce manuel décrit la méthode d'acquisition des codes infrarouge.

Le fauteuil roulant est préparé pour le mode infrarouge, mais aucun code infrarouge n'est stocké dans le système à la livraison.

## <span id="page-53-0"></span>2.9.2 Configuration infrarouge

Vous pouvez accéder au menu de configuration infrarouge via le menu des paramètres.

Voir 2.7 *Menu [Paramètres](#page-32-0)*, page 33.

Lorsque le menu de configuration infrarouge s'ouvre, les appareils par défaut s'affichent. Lorsqu'un appareil est sélectionné, ses commandes s'affichent.

Lorsqu'une commande est suivie d'une coche, cela signifie que son code infrarouge a été enregistré. Si une commande n'est pas suivie d'une coche, cela signifie que le code infrarouge n'a pas encore été enregistré.

Pour enregistrer ou supprimer des codes infrarouge, procédez comme décrit dans les sections suivantes.

# <span id="page-53-1"></span>2.9.3 Acquisition d'un code infrarouge

Un récepteur infrarouge  $\bullet$  est situé au-dessus de l'écran du boîtier de commande.

Lors de l'acquisition d'un code, il faut tenir le dispositif de télécommande de manière à ce que l'émetteur infrarouge soit orienté vers le récepteur infrarouge  $\bullet$  sur le boîtier de commande.

![](_page_53_Figure_9.jpeg)

![](_page_53_Picture_10.jpeg)

![](_page_53_Picture_11.jpeg)

#### 2.9.3.1 Procédure d'acquisition d'un code infrarouge

Accédez au menu de configuration infrarouge

Sélectionnez un appareil, par ex. *TV - (Périphérique 1)* comme illustré.

« (*Périphérique 1) »* indique où le nom unique de l'équipement peut s'afficher<br>sur l'écran sur l'écran.

Les commandes pour un appareil s'affichent sur l'écran comme illustré sur la figure. Sélectionnez une commande à acquérir.

Dans cet exemple, le défilement des chaînes vers le haut est sélectionné dans<br>' le menu TV.

Actionnez la manette vers la droite pour sélectionner la commande *Learn Code* (acquisition code) lorsqu'elle est en surbrillance.

![](_page_54_Picture_248.jpeg)

![](_page_54_Picture_249.jpeg)

![](_page_54_Picture_9.jpeg)

Orientez la télécommande de la TV vers le récepteur infrarouge du boîtier de commande et appuyez deux fois sur le bouton de réglage des chaînes.

Si l'opération d'acquisition du code a été accomplie avec succès, une coche verte s'affiche à côté de l'écran.

Si l'opération d'acquisition du code échoue, une croix rouge s'affiche sur l'écran. Essayez à nouveau la procédure d'acquisition du code.

Lorsque le code a été acquis, descendez en bas de la liste pour mettre en surbrillance *Quitter* . Déplacez la manette vers la gauche pour revenir au menu de l'appareil, configuration infrarouge.

Lors de la première acquisition d'un code infrarouge, il est nécessaire de couper l'alimentation au niveau du boîtier de commande, puis de la rallumer.<br>'

![](_page_55_Picture_5.jpeg)

![](_page_55_Picture_6.jpeg)

#### <span id="page-56-0"></span>2.9.4 Acquisition de codes infrarouge séquentiels

Plusieurs codes infrarouge peuvent être acquis avec une seule commande dans le menu de configuration infrarouge. Plusieurs codes infrarouge peuvent ainsi être transmis via une seule commande en mode infrarouge.

Exemple :

- 1. La fonction on/off pour plusieurs appareils, la TV et le DVD par exemple, peut être acquise sur une seule entrée dans le menu de configuration infrarouge. Le boîtier de commande transmettra alors les codes pour la commande acquise en une seule fois. Dans ce cas il sera possible d'allumer ou d'éteindre la TV et le lecteur DVD quasi simultanément.
- 2. Auparavant, l'utilisateur devait sélectionner des chiffres dans une liste pour accéder à la chaîne TV de son choix. Sélectionner une chaîne à plusieurs chiffres (chaîne 143, par ex.) pouvait donc se révéler assez peu pratique. Désormais, les codes individuels pour les chiffres 1, 4 et 3 peuvent être acquis en une seule commande dans le menu de configuration infrarouge. Lorsque cette commande est sélectionnée dans le menu de configuration infrarouge, les codes infrarouge sont transmis pratiquement simultanément.

#### 2.9.4.1 Création d'une séquence

- Sélectionnez la commande à utiliser comme initiateur de séquence. Dans cet exemple, *TV – ON*.
- Sélectionnez *Learn Code* (Acquisition du code), en actionnant la manette vers la droite lorsque la commande est mise en surbrillance.
- Orientez la télécommande de la TV vers le récepteur infrarouge du boîtier de commande et appuyez deux fois sur le bouton on/off.
- e commande et appayez deux fois sur le bouten onyon.<br>• Après chaque acquisition réussie, une coche s'affiche momentanément sur l'écran. Sélectionnez à nouveau *Learn Code* (Acquisition du code).<br>Communistées
- Orientez la télécommande du DVD vers le récepteur infrarouge du boîtier de commande et appuyez deux fois sur le bouton on/off.
- e commanue et appuyez deux iois sur le bouton onyon.<br>• Après chaque acquisition réussie, une coche s'affiche momentanément sur l'écran. Sélectionnez à nouveau Acquisition du code.
- Terminez la séquence en mettant *Quitter* en surbrillance et en actionnant la manette vers la gauche.
- Une coche s'affiche à présent à côté de la commande *TV – ON* suivie par Volume Up trois points indiquant une séquence acquise.

![](_page_57_Picture_395.jpeg)

#### <span id="page-58-0"></span>2.9.5 Activation et désactivation des codes infrarouge

Les codes infrarouge peuvent être activés ou désactivés dans le menu de configuration infrarouge. Si un code est désactivé, il ne sera pas transmis et n'apparaîtra pas dans le mode infrarouge.

Pour désactiver un code infrarouge, déplacez l'interrupteur à palette Vitesse vers le haut ou vers le bas. Un code infrarouge désactivé s'affiche avec un X à côté de la commande mise en surbrillance.

Pour désactiver un code infrarouge, actionnez les interrupteurs à palette Vitesse vers le haut ou vers le bas. Un code activé apparaît avec une coche à côté de la commande mise en surbrillance.

#### <span id="page-58-1"></span>2.9.6 Suppression de codes infrarouge

Pour supprimer un code infrarouge pour une commande spécifique, mettez la commande en surbrillance dans le menu de l'appareil et actionnez la manette vers la droite. Sélectionnez ensuite l'option *Suppression du code*.

![](_page_58_Picture_6.jpeg)

![](_page_58_Picture_7.jpeg)

Pour supprimer tous les codes infrarouge d'un appareil, sélectionnez *Supprimer tous les codes* dans le sous-menu de cet appareil.

Pour supprimer tous les codes infrarouge enregistrés dans le boîtier de commande, sélectionnez *Supprimer tous les codes* dans le menu de configuration infrarouge.

![](_page_59_Picture_2.jpeg)

![](_page_59_Picture_123.jpeg)

![](_page_61_Picture_0.jpeg)

![](_page_61_Picture_1.jpeg)

**www.permobil.com**